# RV110W路由器上的通用即插即用(UPnP)配置

## 目標

通用即插即用(UPnP)是一種允許裝置在網路上發現彼此的網路協定。然後,所發現的裝置可 以建立用於資料共用、通訊和娛樂的網路服務。UPnP還包括一項自動配置路由器以開啟和關 閉網際網路應用程式(如遊戲)埠的功能。UPnP選項提供的主要功能之一是,連線到網路時 ,它們會自動與其他裝置建立工作配置。UPnP架構允許個人電腦、支援網路的家用電器、電 子裝置和無線裝置的裝置到裝置聯網。

本文檔介紹如何在思科RV110W路由器上啟用UPnP。

### 適用的裝置 i<br>D

·RV110W

#### 軟體版本

•1.2.0.9

### UPnP配置

步驟1.登入到Web配置實用程式並選擇Firewall > Basis Settings。將開啟Basic Settings頁面 :

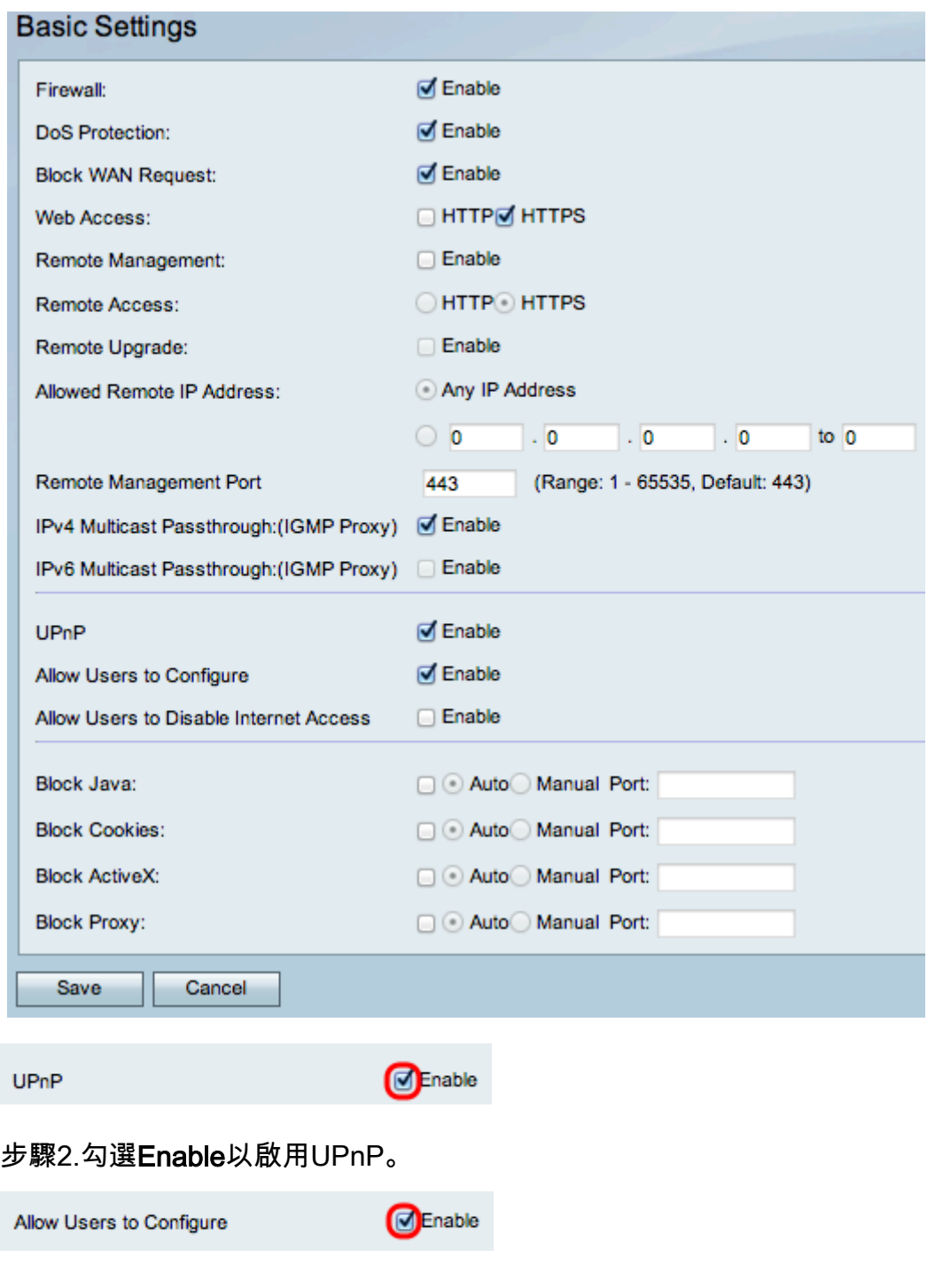

步驟3. (可選)勾選Enable Allow Users to Configure覈取方塊。選中啟用選項後,使用者將 能夠進行配置。如果禁用該功能,則路由器不會允許應用程式新增轉發規則。

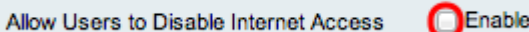

步驟4.(可選)選中Enable以啟用Allow User to Disable Internet Access。這將禁用Internet訪 問。

步驟5.按一下Save。